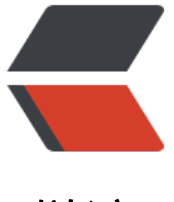

链滴

## 服务器[搭建S](https://ld246.com)VN配置

作者:Angonger

- 原文链接:https://ld246.com/article/1459573036846
- 来源网站: [链滴](https://ld246.com/member/Angonger)
- 许可协议:[署名-相同方式共享 4.0 国际 \(CC BY-SA 4.0\)](https://ld246.com/article/1459573036846)

下载安装略过,只说配置

Step1:在opt目录下创建svn/repos文件夹 运行 svnadmin create /opt/svn/repos 创建第一个仓库

Step2: 配置svnserve.conf文件 (在\${path}/repos/conf文件夹内)

anon-access = none #非授权用户无法访问

auth-access = write #授权用户有写权限

password-db = password #密码存放文件

authz-db = authz #访问控制文件

realm =Success #认证命名空间, subversion会在认证里提示, 并且作为凭证缓存的关键字

Step3:配置authz文件(与svnserve.conf同目录)

在[groups] 下配置用户组及具体仓库用户权限,用户组格式为: 用户组 = 用户名1,用户名2,…, 库[path]格式为 @用户组 = 权限 例如

[group]

admin = lee

user = lee01

[repos:/]

@admin =rw

@user = r

Step4:配置password文件(与svnserve.conf同目录)

在[users]下配置用户名及密码

[users]

 $lee = abc$ 

 $lee01 = cde$ 

到此配置结束

运行 svnserve -d /r /opt/svn/repos 启动SVN 默认端口为3690, 若需要启动多个 运行命令 svnserv -d -r /opt/svn/repos --listen-port 3391 (以3391端口为例),记得配置防火墙端口访问。

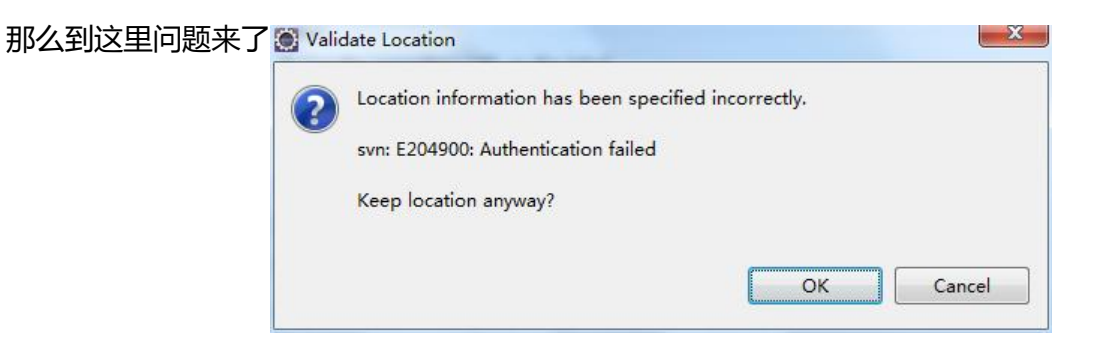

flushed 谁能看看我的配置哪儿出问题了(防火墙我关掉了,端口暂时没弄好)

已经解决了 Step3中 [repos:/] @admin =rw  $@user = r$ 

原文链接:服务器搭建SVN配置

改为[/] 看一篇文章说 给了子文件夹的权限,没有父文件夹的权限还是没有权限

参考地址